## $\Box$  FREE eBook

# LEARNING **openshift**

Free unaffiliated eBook created from **Stack Overflow contributors.** 

# #openshift

#### **Table of Contents**

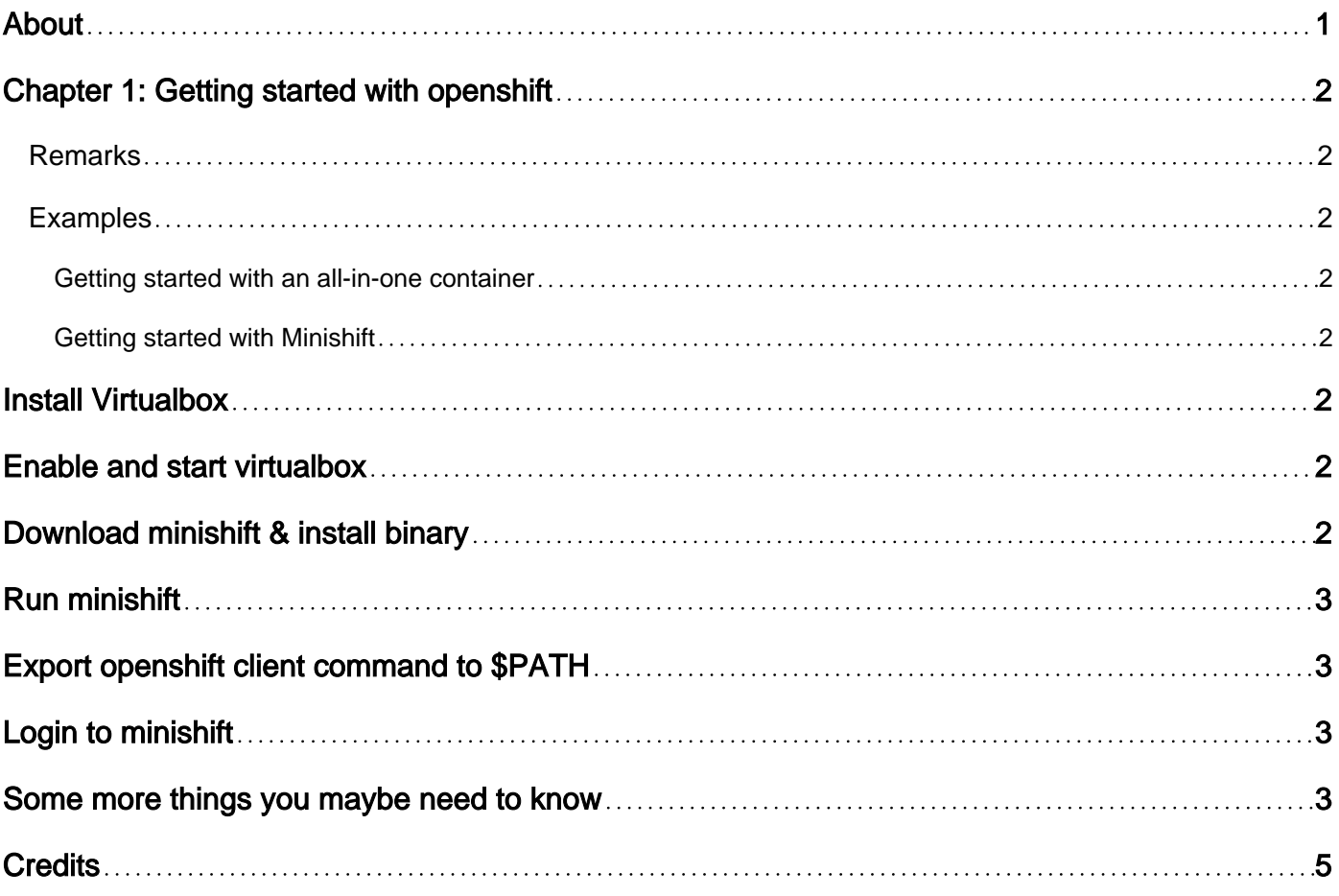

<span id="page-2-0"></span>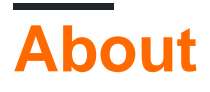

You can share this PDF with anyone you feel could benefit from it, downloaded the latest version from: [openshift](http://riptutorial.com/ebook/openshift)

It is an unofficial and free openshift ebook created for educational purposes. All the content is extracted from [Stack Overflow Documentation,](https://archive.org/details/documentation-dump.7z) which is written by many hardworking individuals at Stack Overflow. It is neither affiliated with Stack Overflow nor official openshift.

The content is released under Creative Commons BY-SA, and the list of contributors to each chapter are provided in the credits section at the end of this book. Images may be copyright of their respective owners unless otherwise specified. All trademarks and registered trademarks are the property of their respective company owners.

Use the content presented in this book at your own risk; it is not guaranteed to be correct nor accurate, please send your feedback and corrections to [info@zzzprojects.com](mailto:info@zzzprojects.com)

### <span id="page-3-0"></span>**Chapter 1: Getting started with openshift**

#### <span id="page-3-1"></span>**Remarks**

This section provides an overview of what openshift is, and why a developer might want to use it.

It should also mention any large subjects within openshift, and link out to the related topics. Since the Documentation for openshift is new, you may need to create initial versions of those related topics.

#### <span id="page-3-2"></span>**Examples**

<span id="page-3-3"></span>**Getting started with an all-in-one container**

<span id="page-3-4"></span>To install openshift follow installation steps on<https://install.openshift.com>

#### **Getting started with Minishift**

This is similar to [Docker-machine](https://docs.docker.com/machine/) or [minikube](https://github.com/kubernetes/minikube) which are used to learn Docker and Kubernetes. It will run a virtual machine containing everything you need to test openshift-origin.

Here is the documentation from openshift-origin and how to install it on any OS [here](https://docs.openshift.org/latest/minishift/getting-started/installing.html)

I'll write doc for Debian-like OS with virtualbox driver since I did it on my laptop but it's kind of a copy/paste from openshift website

### <span id="page-3-5"></span>**Install Virtualbox**

```
# apt-get install linux-headers-$(uname -r|sed 's,[^-]*-[^-]*-,,') virtualbox
```
#### **Enable and start virtualbox**

```
# systemctl enable virtualbox && \
  systemctl start virtualbox
```
<span id="page-3-7"></span>Running systemctl status virtualbox should show you an enabled & active service.

### **Download minishift & install binary**

You can find all minishift releases [here](https://github.com/minishift/minishift/releases) in case this one doesn't exist anymore when you try the wget

```
# mkdir $HOME/minishift && \
   wget -O $HOME/minishift/minishift.tar.gz
https://github.com/minishift/minishift/releases/download/v1.0.0/minishift-1.0.0-linux-
amd64.tqz &8 \ \& \ \& tar -xf $HOME/minishift/minishift.tar.gz -C $HOME/minishift
```
#### Add minishift command to \$PATH

```
# echo "export PATH=\$PATH:$HOME/minishift" >> $HOME/.bashrc && \
  source $HOME/.bashrc
```
#### <span id="page-4-0"></span>**Run minishift**

minishift --help show all available options

# minishift start --vm-driver=virtualbox

<span id="page-4-1"></span>Now you should have an openshift up and running

### **Export openshift client command to \$PATH**

This command should be installed when you run minishift start if it is not present on the system. Add it to \$PATH for more comfort:

```
# echo "export PATH=\$PATH:$(find $HOME/.minishift -name oc -type f)" >> $HOME/.bashrc && \
   source $HOME/.bashrc
```
#### <span id="page-4-2"></span>**Login to minishift**

Note: You'll have to accept unsecured ssl certificates

To connect with bash client :

# oc login -u system:admin https://\$(minishift ip):8443

To connect with your default browser (login with developer:developer):

# minishift console

<span id="page-4-3"></span>Finally your Openshift-origin-standalone for test/dev purposes is ready and accessible.

#### **Some more things you maybe need to know**

https://riptutorial.com/ 3

- When you are done and want to recover some RAM run minishift stop
- If you want to destroy the all VM containing openshift, run minishift delete
- To see your Openshift master logs, run minishift logs
- To run a shell into the VM containing Openshift, run minishift ssh
- If you are new to openshift and want to try a deployment, check the following [doc](https://docs.openshift.org/latest/minishift/getting-started/quickstart.html#deploy-sample-app)

Read Getting started with openshift online: [https://riptutorial.com/openshift/topic/4895/getting](https://riptutorial.com/openshift/topic/4895/getting-started-with-openshift)[started-with-openshift](https://riptutorial.com/openshift/topic/4895/getting-started-with-openshift)

### <span id="page-6-0"></span>**Credits**

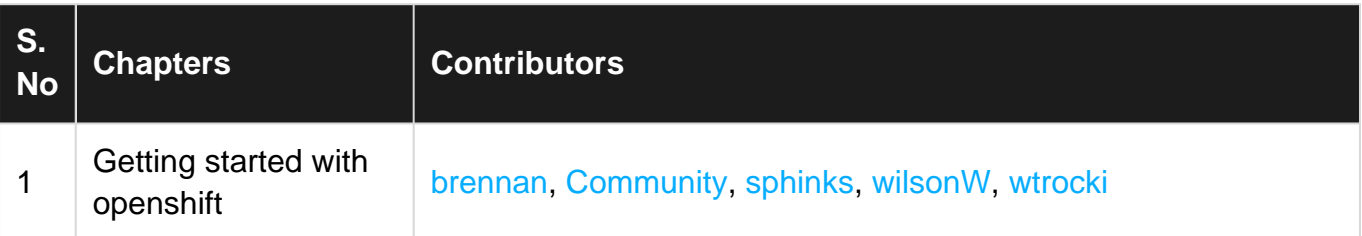